# **CØNCEPTRØNI**

### Hoe neem ik digitale TV kanalen op met de CM3PVR?

Deze handleiding beschrijft hoe de CM3PVR in combinatie met een digitale TV tuner gebruikt kan worden om op te nemen van digitale TV kanalen. Dit werkt in combinatie met alle digitale TV tuners die uitgerust zijn met Composiet video en stereo audio uitgangen. DVB-c (kabel), DVB-s (satelliet) en DVB-t (ether) worden onder andere ondersteund.

Volg de stappen hieronder om digitale TV kanalen van uw digitale TV tuner op de CM3PVR te bekijken en op te nemen.

## Stap 1: Het aansluiten van de digitale TV tuner op de Conceptronic CM3PVR

Verbind the Composiet kabel (geel, rood en wit) met de AV 'IN' op de CM3PVR:

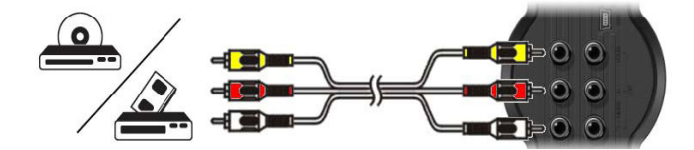

Verbind de andere kant van de Composiet kabel met de AV uitgang van uw digitale TV tuner. Sla de handleiding van uw digitale TV tuner er op na om te zien hoe u de Composiet video en audio kabel moet aansluiten. Hieronder ziet u een voorbeeld van een digitale TV tuner waarbij de Composiet kabel verbonden is met een SCART adapter.

Let op: Wanneer u gebruik maakt van de SCART adapter van de CM3PVR in combinatie met uw digitale TV tuner om de Composiet kabel op aan te sluiten, dient u de schakelaar op de SCART adapter op 'OUTPUT' te zetten.

## **CØNCEPTRØNIC®**

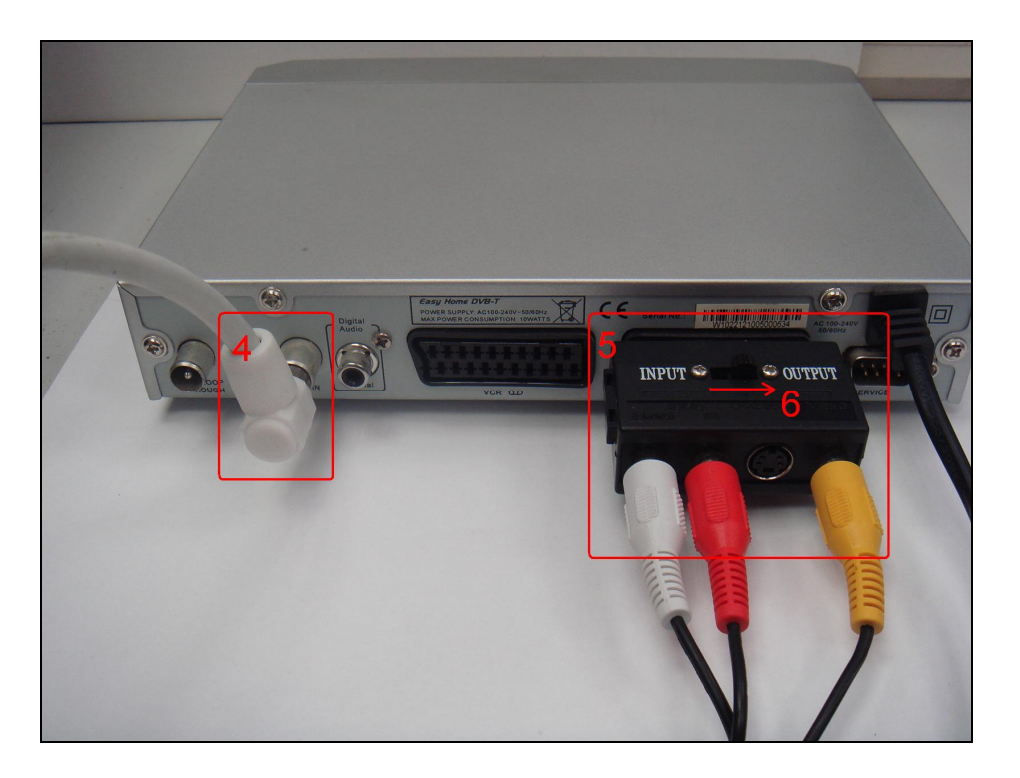

### Stap 2: Verbind de TV/antenne kabel met de digitale TV tuner en CM3PVR

Gebruik de handleiding van uw digitale TV tuner om erachter te komen hoe u de TV/antenne kabel met uw digitale TV tuner verbindt.

Hieronder ziet u een voorbeeld van een pass-through TV/antenne kabel van de TV-uitgang op een digitale TV tuner naar de TV-in op de CM3PVR. Zo kunt u ook analoge TV kanalen bekijken en opnemen op de CM3PVR.

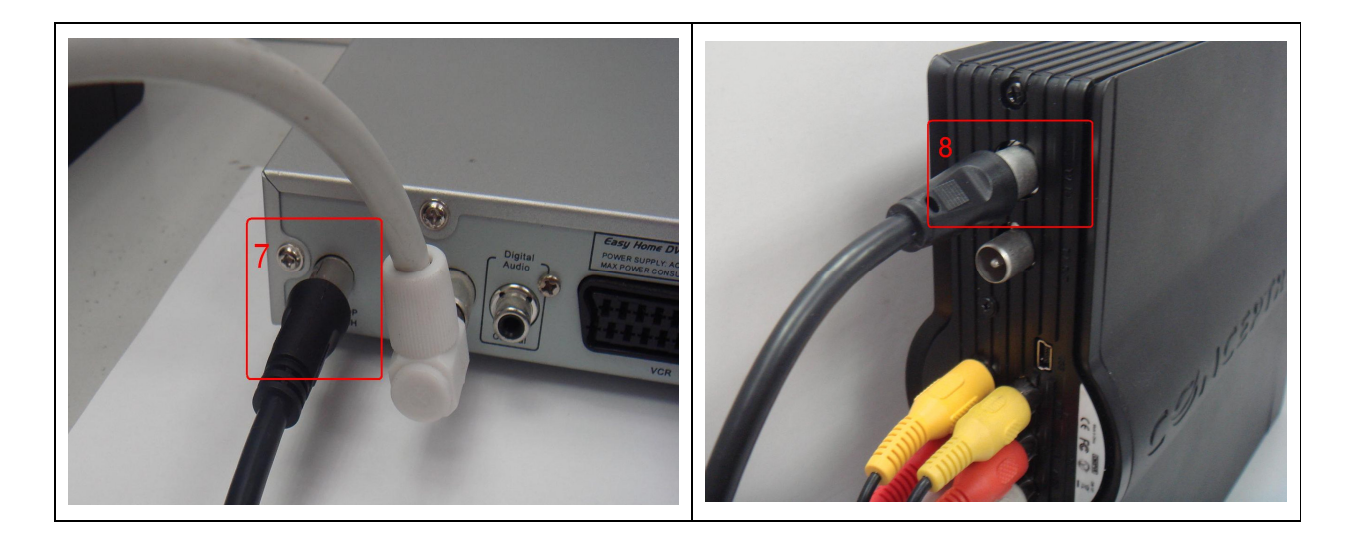

### Stap 3: Verbind de Conceptronic CM3PVR met de TV

Lees het zesde hoofdstuk ("Uw CM3PVR aansluiten") van de CM3PVR handleiding over het aansluiten van de CM3PVR op uw TV.

# **CØNCEPTRØNI**

#### Stap 4: Opnemen van de digitale TV tuner

Wanneer alle kabels verbonden zijn, kunt u de CM3PVR en de digitale TV tuner aanzetten. Het menu van de CM3PVR zal op uw TV getoond worden. Als dit niet het geval is, dient u het zevende hoofdstuk ("Initiële configuratie") van de CM3PVR handleiding er op na te slaan.

Let op: Zorg ervoor dat uw digitale TV tuner correct geconfigureerd is, zodat de digitale kanalen geïnstalleerd zijn. Als dat niet het geval is, dient u dit te doen alvorens u onderstaande stappen gebruikt. Sla hiervoor de handleiding van uw digitale TV tuner er op na.

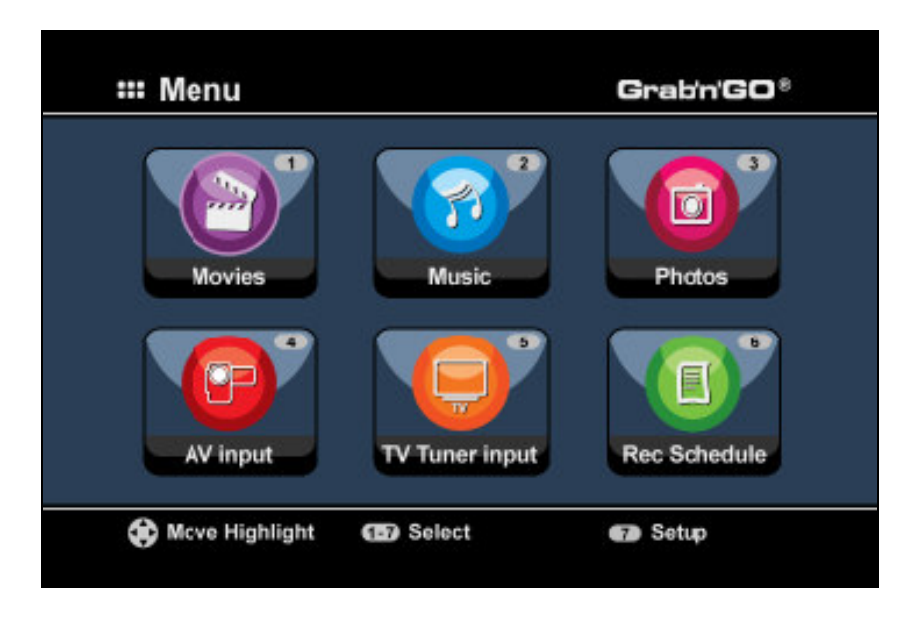

Er zijn twee methodes om van een digitale TV tuner op te nemen. De eerste is direct opnemen en de tweede is een opname plannen.

#### Direct opnemen (One Touch Record)

- 1. Druk op de '4' knop op de afstandsbediening van de CM3PVR of selecteer het 'AV input' icoon in het CM3PVR menu. Wanneer de digitale TV tuner is ingeschakeld ziet u nu het beeld daarvan op uw TV.
- 2. Gebruik de afstandsbediening van uw digitale TV tuner om het (digitale) kanaal te selecteren waarvan u op wilt nemen.
- 3. Druk op de rode 'RECORD' knop op de afstandsbediening van de CM3PVR om direct op te nemen.
- 4. Om het opnemen te stoppen, drukt u op de 'STOP' knop op de afstandsbediening van de CM3PVR.

Let op: Zet de CM3PVR of de digitale TV tuner niet uit tijdens het opnemen. Druk ook geen toetsen in op de afstandsbedieningen of apparaten zelf. Doet u dit wel, dan kan het resulteren in een incomplete opname.

## **CØNCEPTRØNI**

#### Opname plannen (Scheduled recording)

- 1. Druk op de '6' knop op de afstandsbediening van de CM3PVR of selecteer het 'Rec. Schedule' icoon in het CM3PVR menu. De CM3PVR zal de pagina openen waarin opnames gepland kunnen worden en tevens een lege regel selecteren.
- 2. Druk op de 'ENTER' knop op de afstandsbediening van de CM3PVR en gebruik de 'OMHOOG' en 'OMLAAG' knoppen om 'AV' als ingang te selecteren. Druk nogmaals op de 'ENTER' knop om te bevestigen.
- 3. Selecteer de datum voor de opname met de 'OMHOOG' en 'OMLAAG' knoppen en gebruik de 'ENTER' knop om te bevestigen.
- 4. Selecteer de begintijd en gebruik de 'ENTER' knop om te bevestigen.
- 5. Selecteer de eindtijd en gebruik de 'ENTER' knop om te bevestigen.
- 6. Selecteer het doel en de kwaliteit van de opname en gebruik de 'ENTER' knop om te bevestigen.
	- Let op: Wanneer u een USB-stick of geheugenkaart gebruikt, dient u ervoor te zorgen dat er genoeg vrije ruimte voor de opname beschikbaar is. Als er niet genoeg ruimte beschikbaar is, kunt u de kwaliteit van de opname veranderen om de benodigde ruimte te verminderen. Sla de laatste pagina's ("Product Specifications") van de CM3PVR handleiding er op na voor een lijst met benodigde schijfruimte bij elke kwaliteit.
- 7. Wanneer alle instellingen juist zijn, zal onder het 'STATUS' veld aan de linkerkant van het scherm de tekst 'READY' getoond worden.
- 8. Druk nu op de 'MENU' knop om terug te keren naar het hoofdmenu en druk op de aan/uit knop van de afstandsbediening om de CM3PVR in stand-by te zetten.
	- Let op: Gebruik niet de schakelaar aan de achterkant van de CM3PVR om het apparaat uit te zetten, aangezien het zichzelf dan niet kan inschakelen wanneer een opname gestart moet worden. Het apparaat dient altijd in stand-by te worden gezet als er een opname gepland is.
- 9. Zorg ervoor dat de digitale TV tuner op het juiste kanaal staat voor de opname en laat het apparaat aan staan.
	- Let op: Sommige digitale TV tuners hebben de mogelijkheid om op een bepaald tijdstip ingeschakeld te worden en automatisch het juiste kanaal te selecteren. Op deze manier hoeft u de digitale TV tuner niet aan te laten staan wanneer een opname op de CM3PVR geprogrammeerd is. Sla hiervoor de handleiding van uw digitale TV tuner er op na om erachter te komen of deze functie beschikbaar is en hoe u deze in moet stellen.